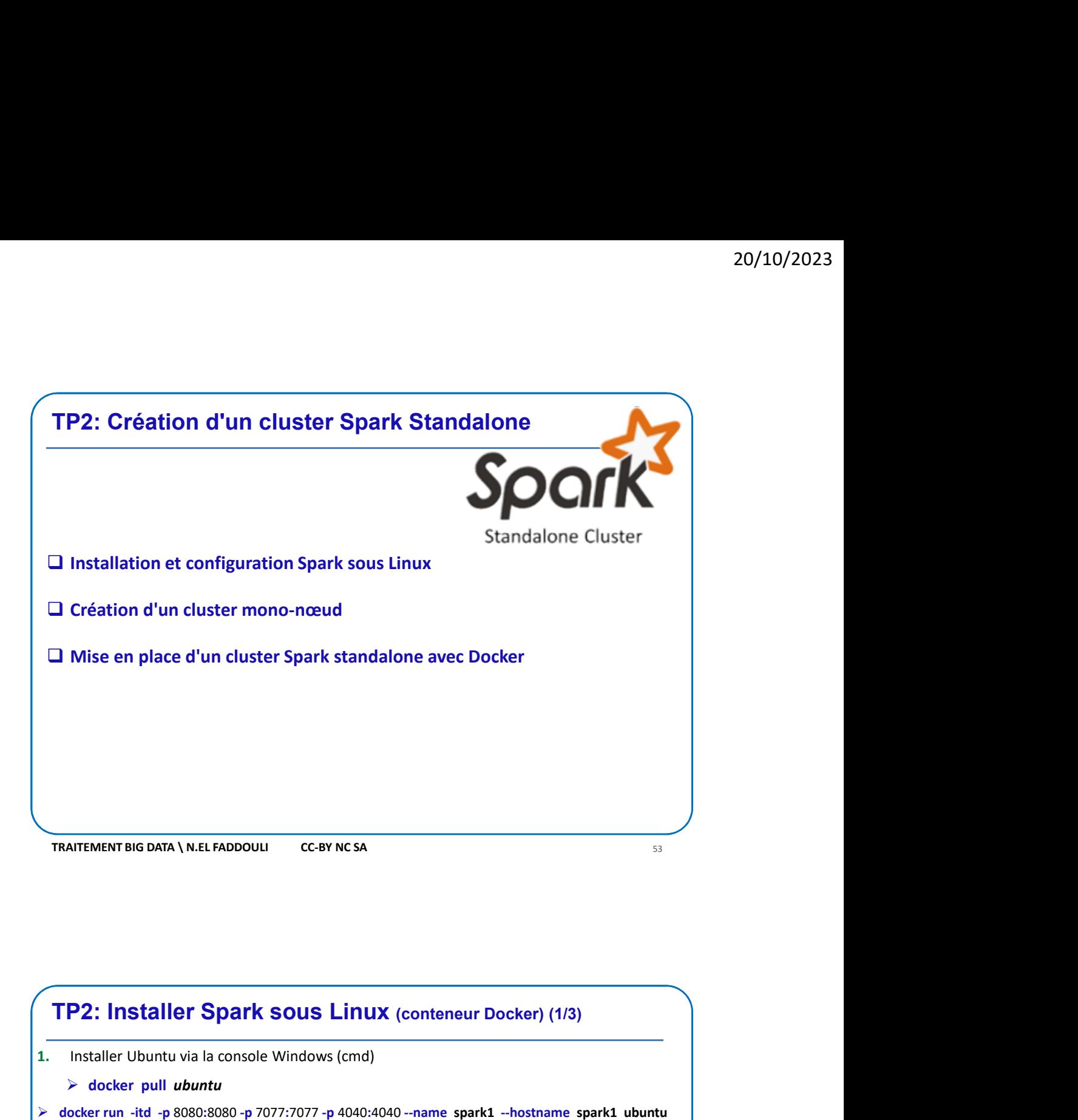

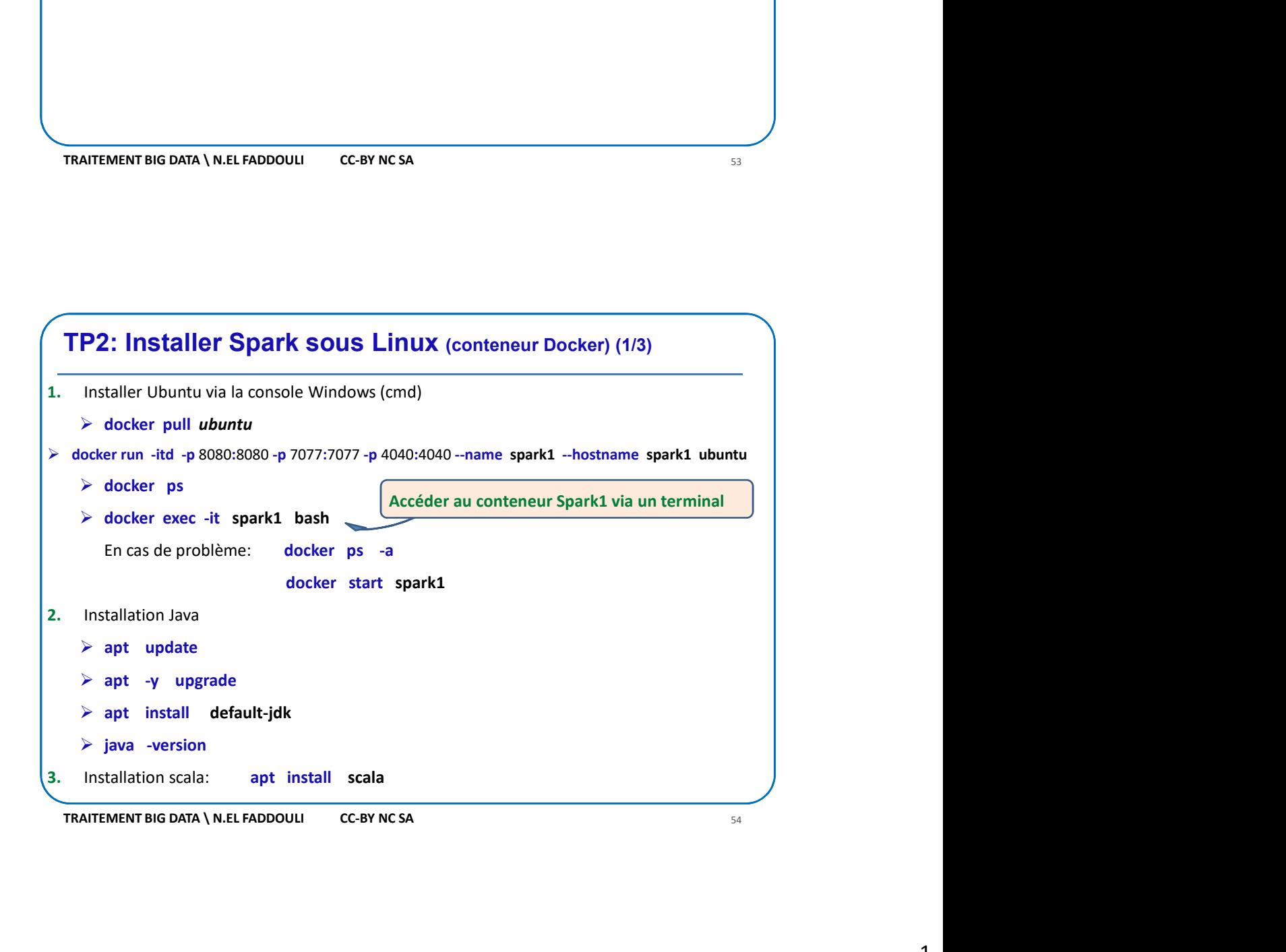

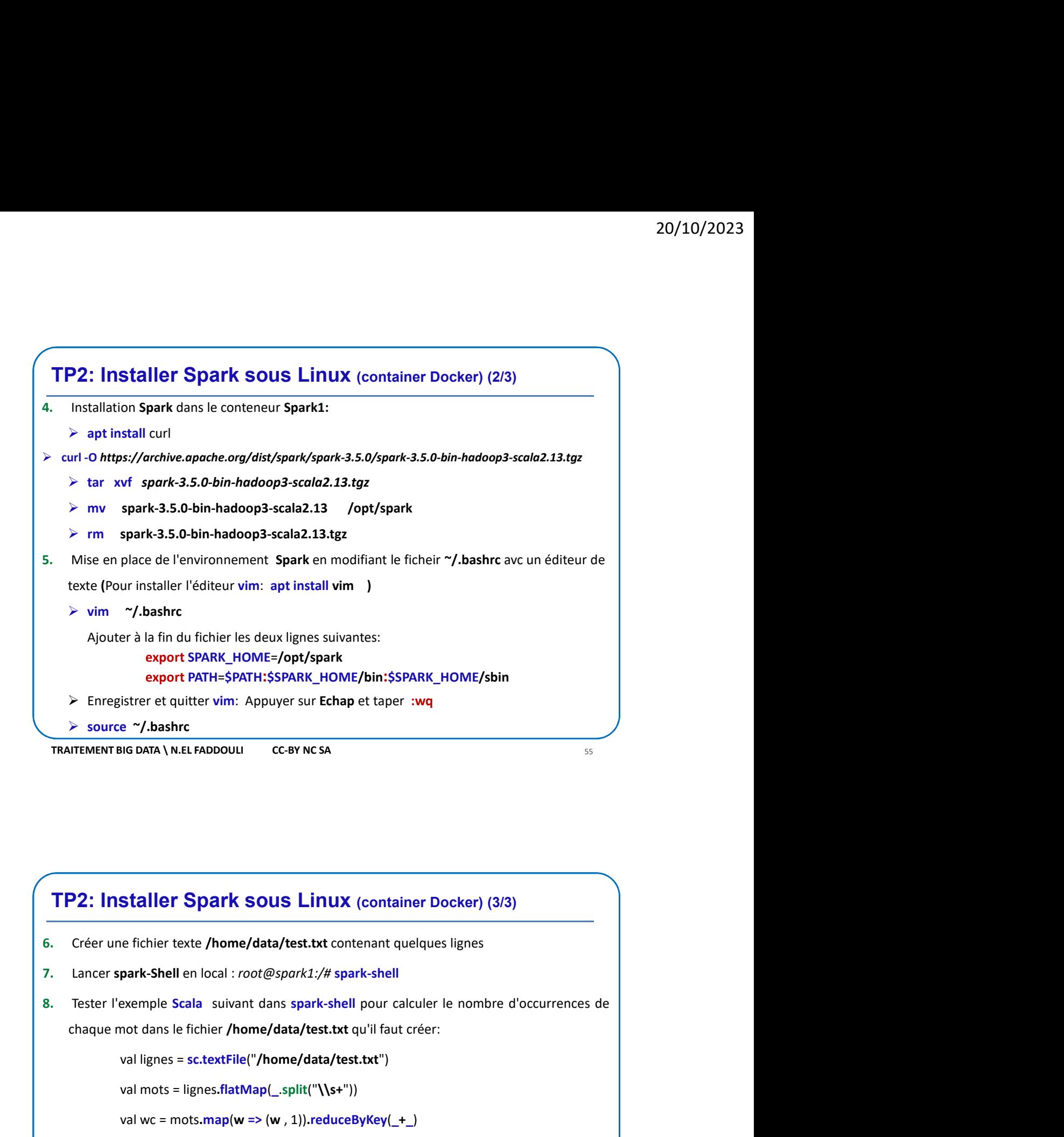

- 
- 
- 

```
val lignes = sc.textFile("/home/data/test.txt")
```

```
val mots = lignes.flatMap(_.split("\\s+"))
```
wc.saveAsTextFile("/home/resultat")

- The metric of the metric of the local is controlled at the space of the local is controlled at the space of the space of the space of the controlled the space of chaque mot dans le fichier /home/data/test.txt qu'il faut c **Staller Spark sous Linux** (container Docker) (3/3)<br>
e fichier texte /home/data/test.txt contenant quelques lignes<br>
park-Shell en local : *root@spark1*:/# spark-shell<br>
exemple Scala suivant dans spark-shell pour calculer l **FP2: Installer Spark sous Linux** (container Docker) (3/3)<br>
6. Créer une fichier texte /home/data/test.txt contenant quelques lignes<br>
7. Lancer spark-Shell en local : roof@spark1:/# spark-shell line<br>
8. Tester l'exemple S **P2: Installer Spark sous Linux** (container Docker) (3/3)<br>
Créer une fichier texte /home/data/test.txt contenant quelques lignes<br>
Lancer spark-Shell en local : *root@spark1:/#* spark-shell<br>
Tester l'exemple Scala suivant
- 10. Quitter spark-shell avec :q

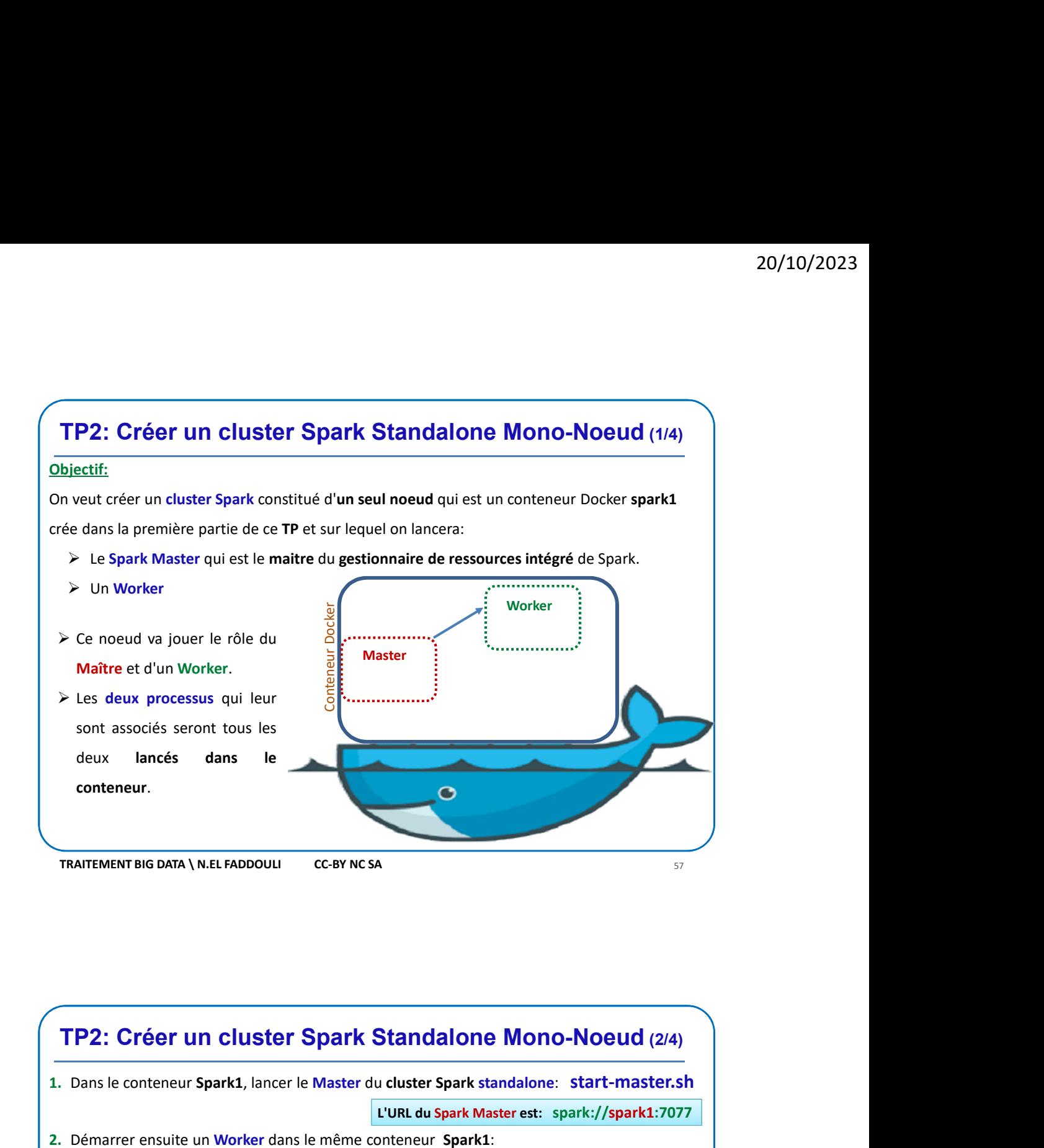

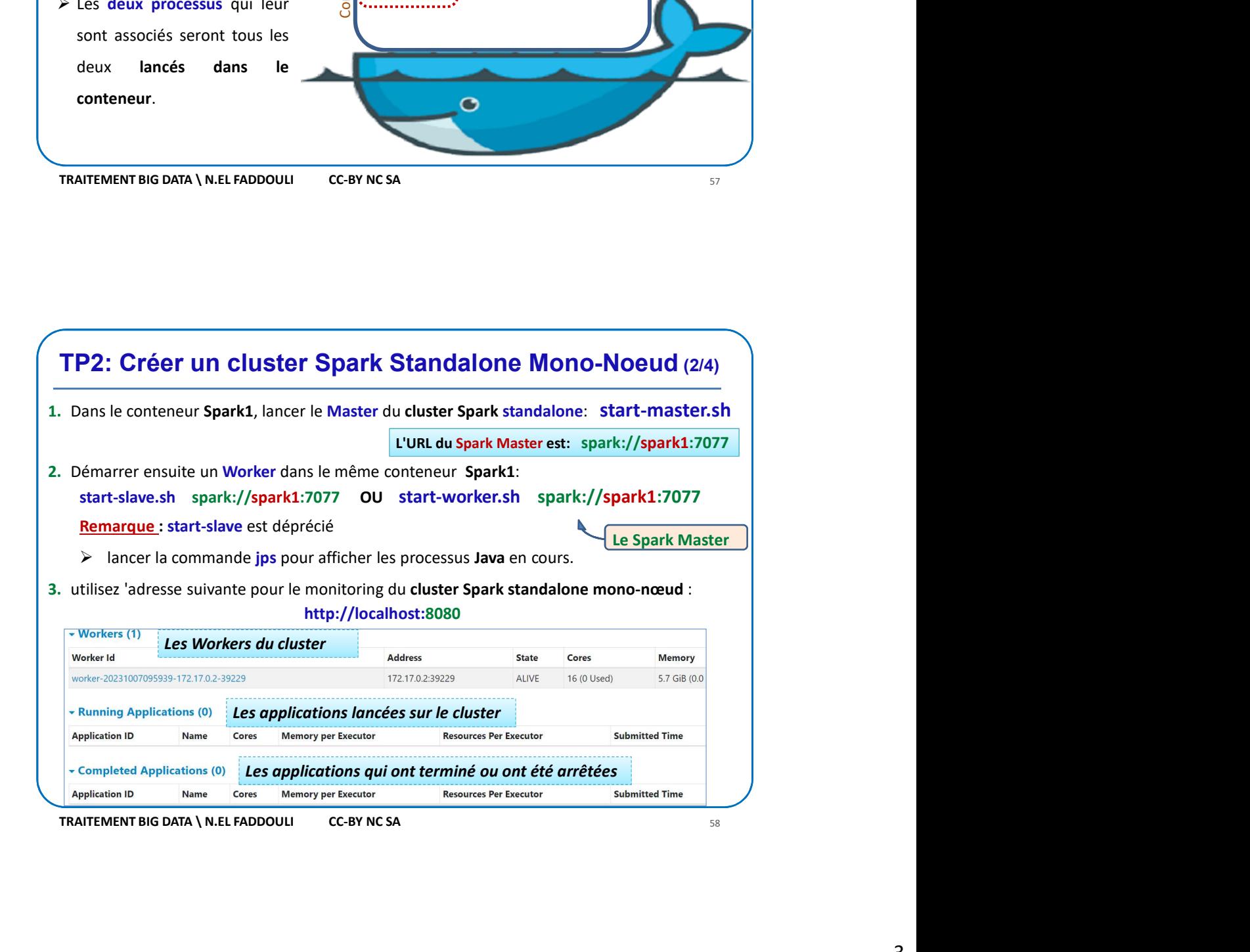

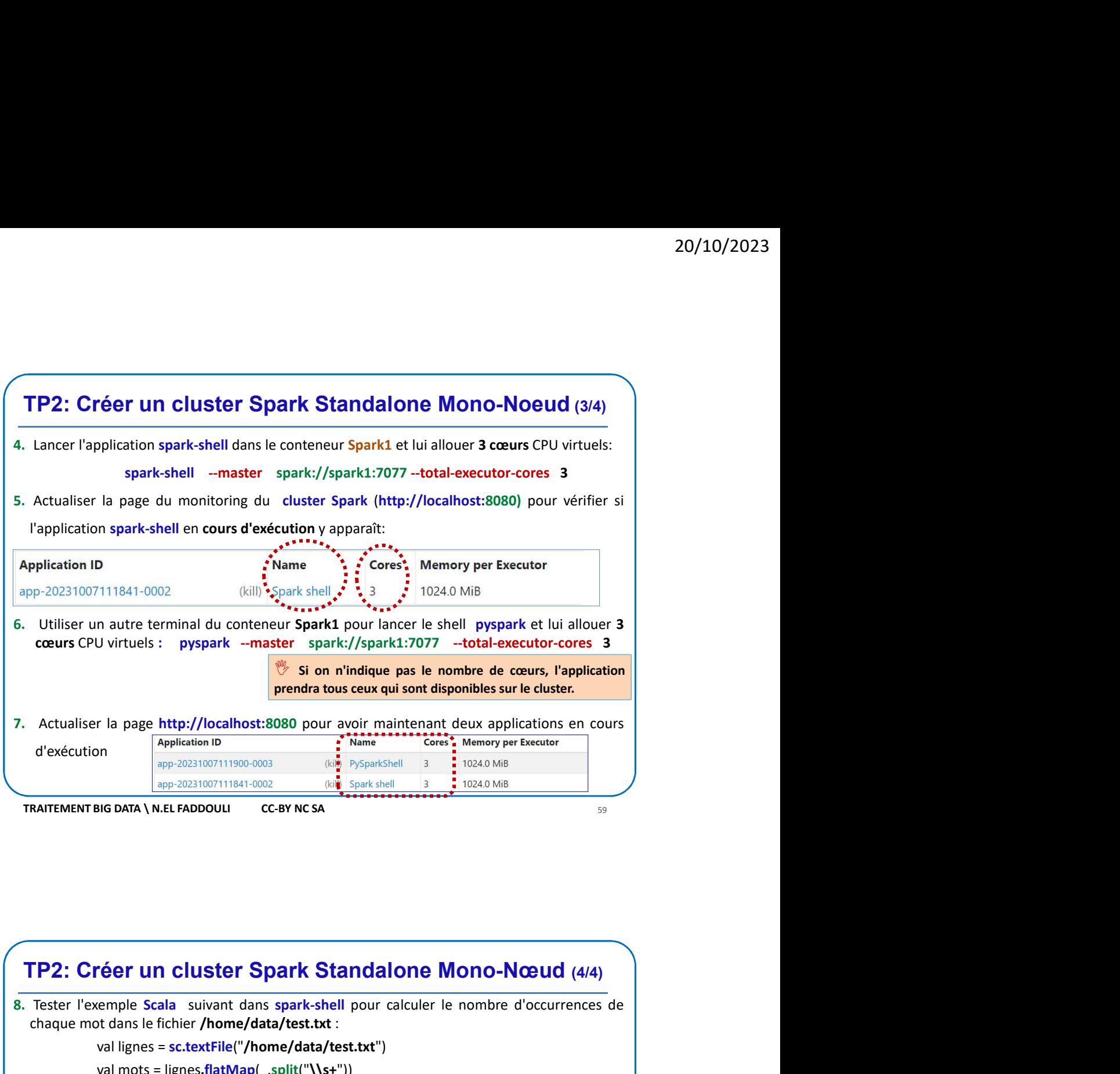

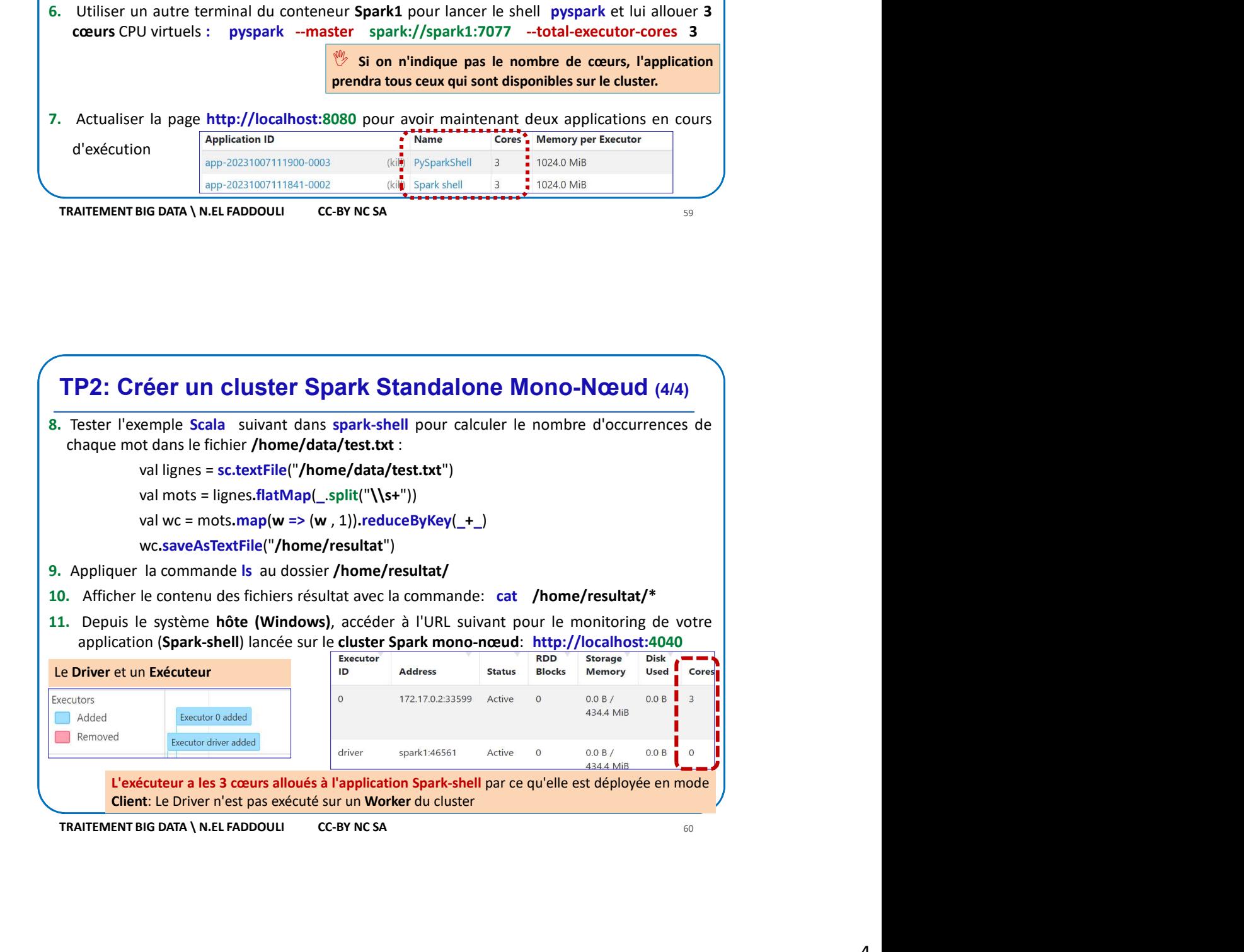

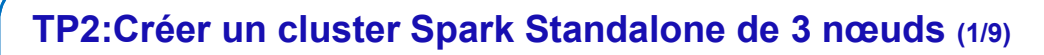

## Objectif:

- 20/10/2023<br>
TP2:Créer un cluster Spark Standalone de 3 nœuds (1/9)<br>
Diectif:<br>
On veut créer un cluster Spark constitué de 3 noeuds qui sont des conteneurs Docker dont le<br>
contenu est similaire à celui du conteneur Spark1: contenu est similaire à celui du conteneur Spark1: Le Master et 2 Workers
- Les 3 conteneurs seront intercconnectés via un réseau Docker

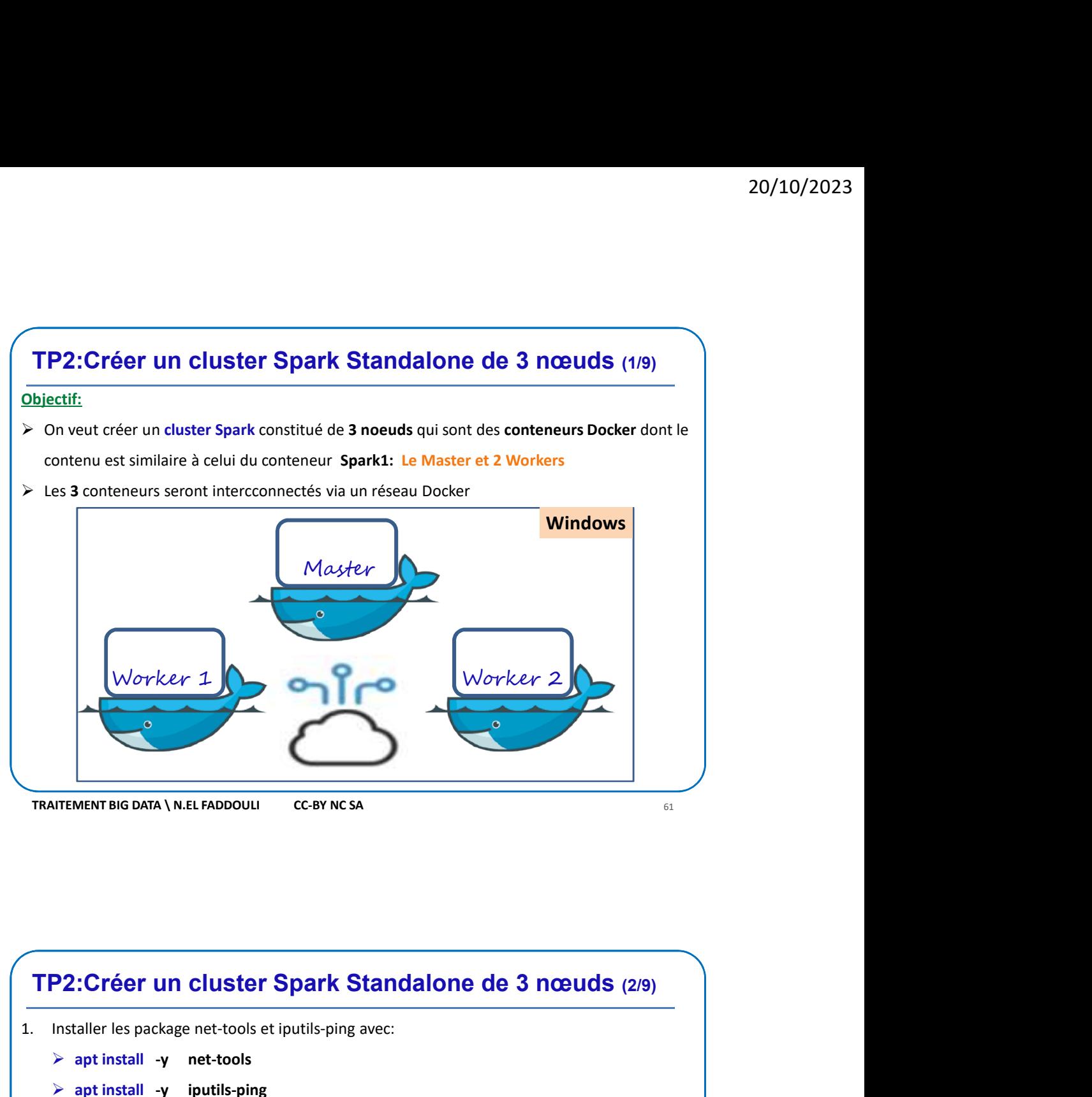

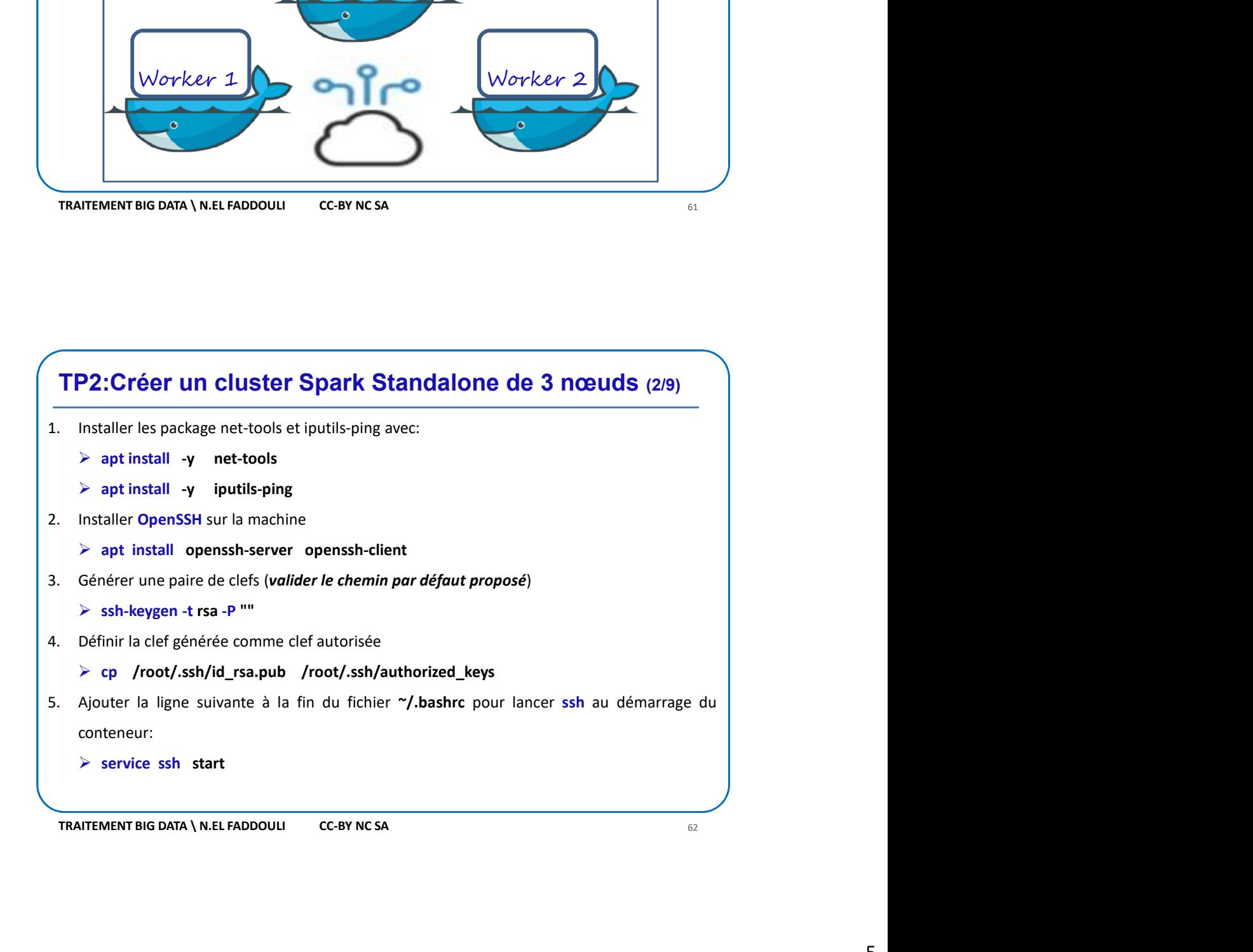

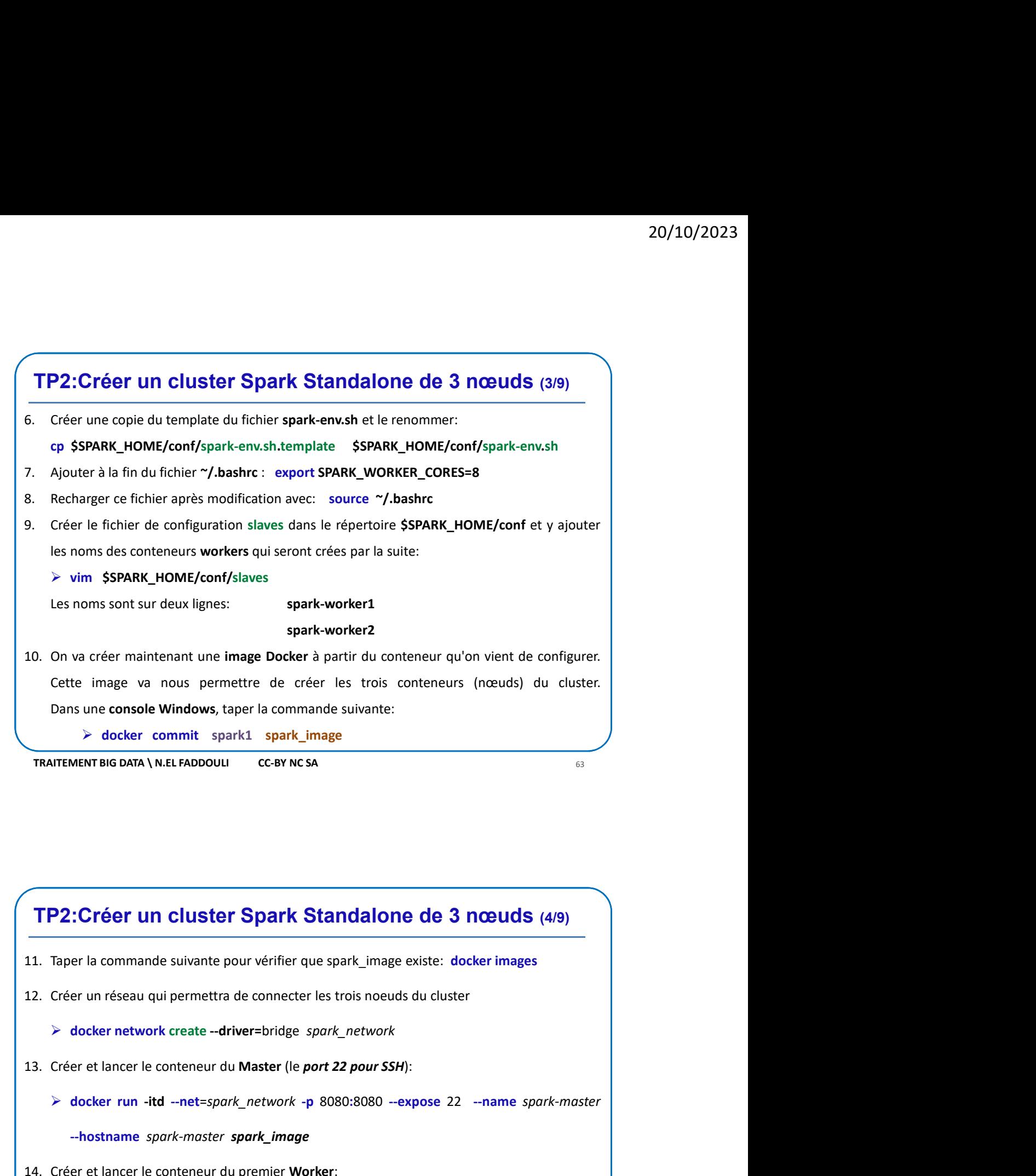

- 
- 

- 
- 1. Taper la commande suivante pour vérifier que spark\_image existe: docker images<br>
2. Créer un réseau qui permettra de connecter les trois noeuds du cluster<br>
→ docker network create --driver=bridge *spark\_network*<br>
3. Cré docker commit spark) and convinces<br>
docker commit spark and convinces<br>
docker in channels suivante pour vérifier que spark\_image existe: docker images<br>
Créer un réseau qui permettra de connecter les trois noeuds du cluster **14.** Créer et lancer le conteneur du premier versier expose  $22$  -name spark-worker1 -nostanane spark-worker<br>
24. Créer un réseau qui permettra de connecter les trois noeuds du cluster<br>
24. Créer et lancer le conteneur d **P2: Créer un cluster Spark Standalone de 3 nœuds** (4/9)<br>
Taper la commande suivante pour vérifier que spark\_image existe: docker images<br>
Créer un réseau qui permettra de connecter les trois noeuds du cluster<br>  $\triangleright$  dock

--hostname spark-master spark\_image

- -

spark-worker1 spark\_image

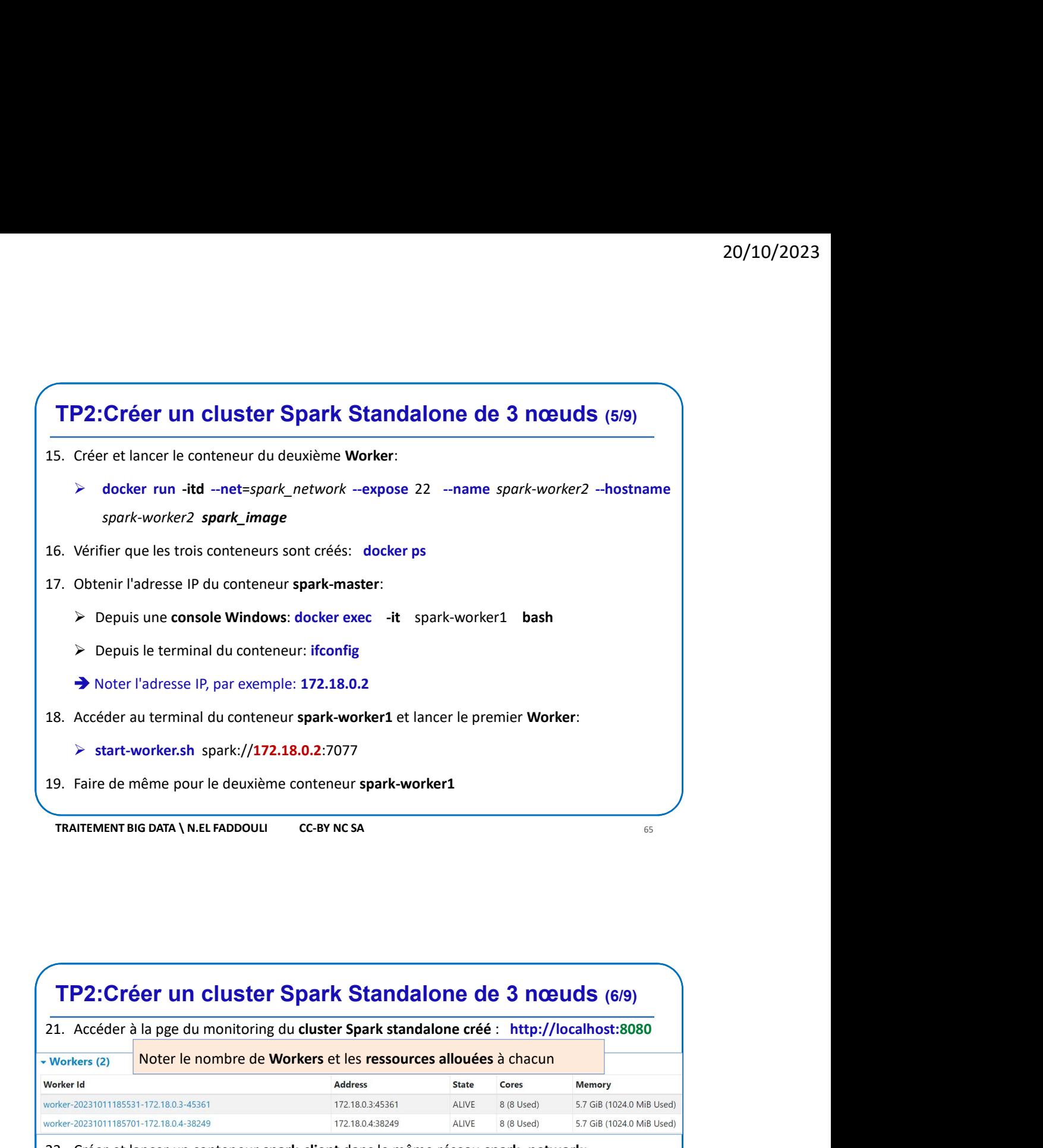

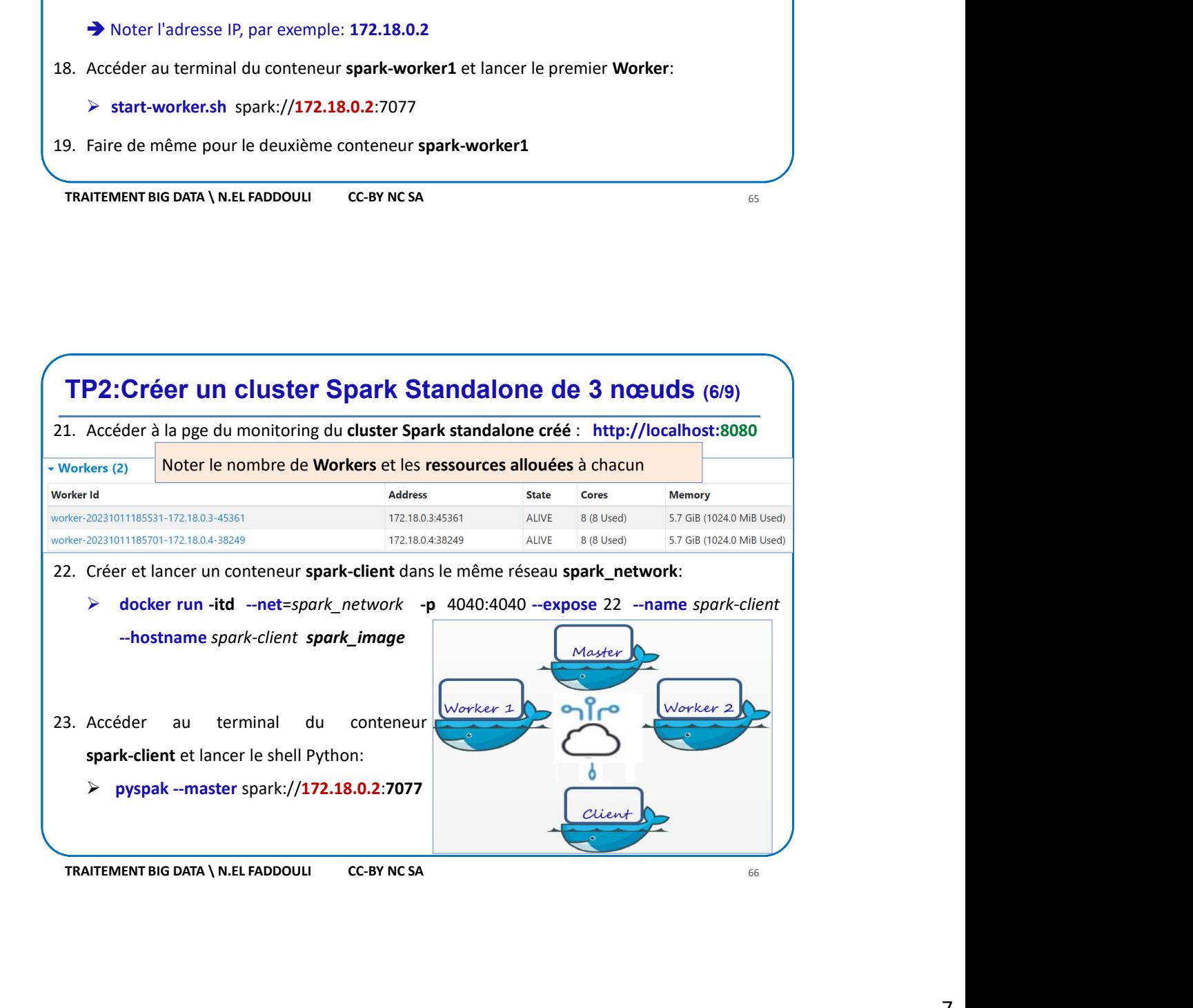

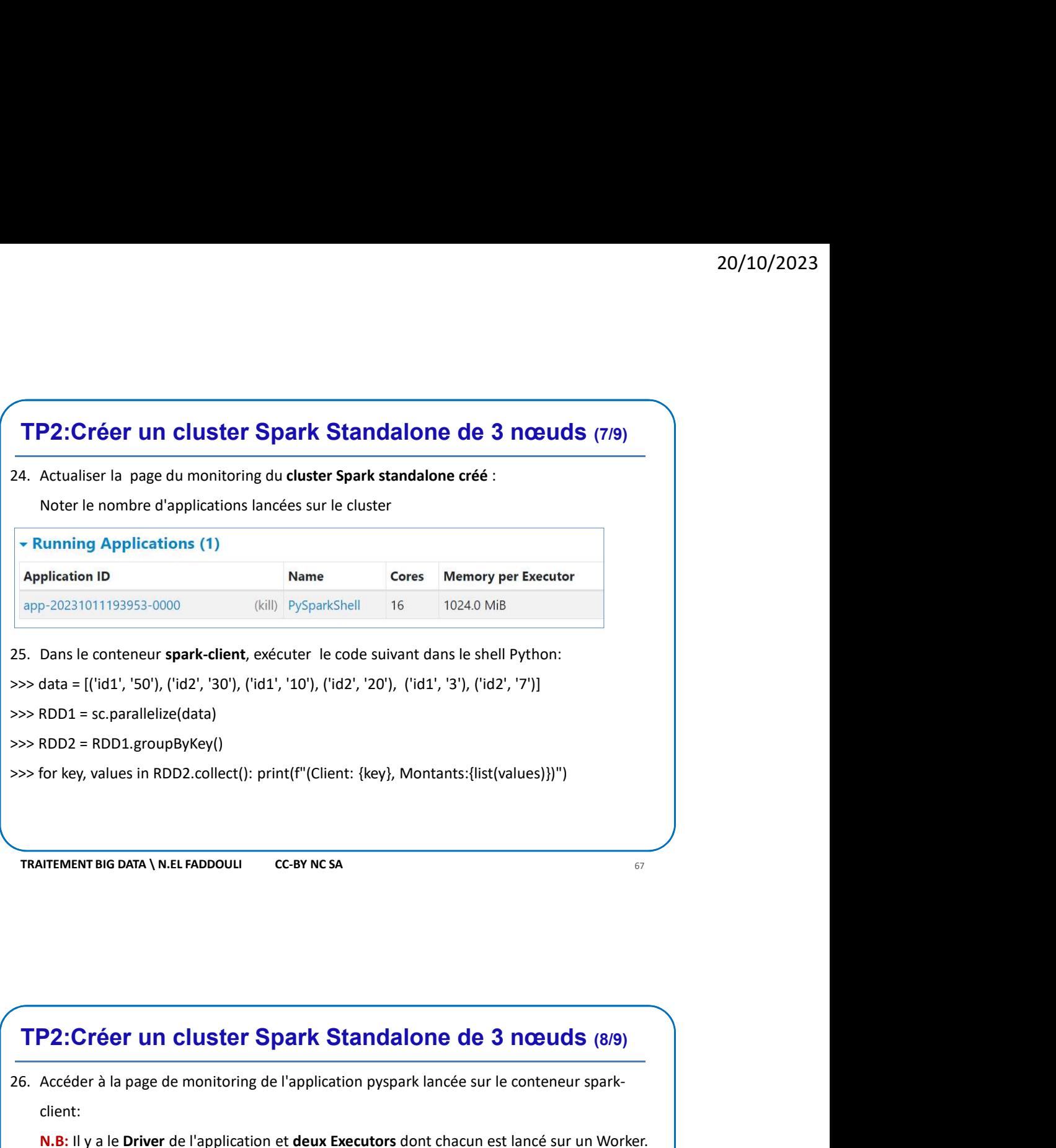

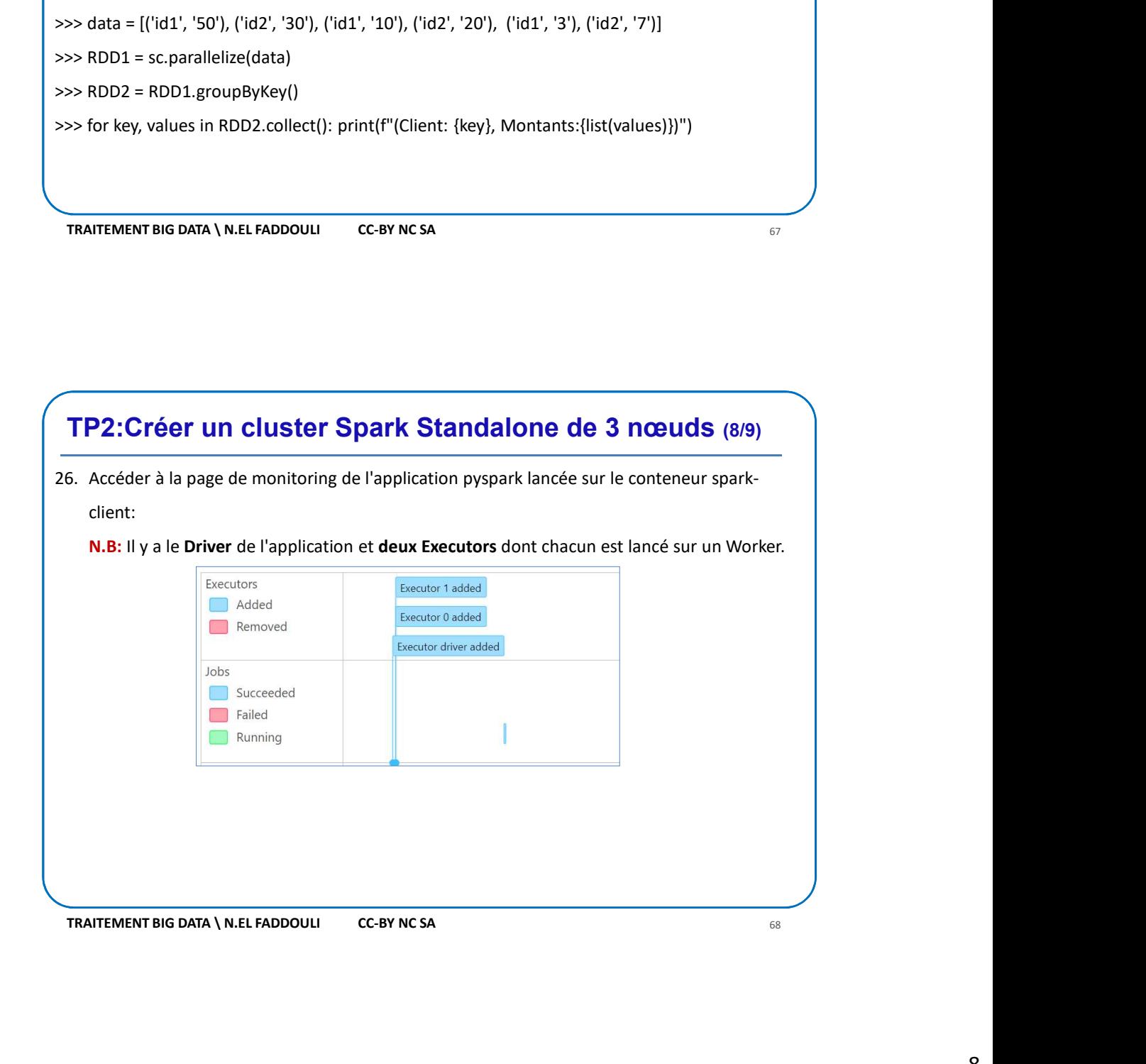

**TP2:Créer un cluster Spark Standalone de 3 nœuds (9/9)**<br>
T. Dans le conteneur spark-client, créer le fichier Exemple.py suivant:<br>  $\frac{1}{2}$ <br>  $\frac{1}{2}$ <br>  $\frac{1}{2}$ <br>  $\frac{1}{2}$ <br>  $\frac{1}{2}$ <br>  $\frac{1}{2}$ <br>  $\frac{1}{2}$ <br>  $\frac{1}{2}$ <br>  $\$ 7. Dans le conteneur spark-client, créer le fichier Exemple.py suivant:<br>  $\# C \text{r\'eeer un object SportContext}$ "sparkContext<br>
se = SparkContext("spark://172.18.0.2:7077", "Exemple ")<br>  $\# D \text{ conn\'ees } \text{\'o } \text{ totlet}$  ("stat", '30'), ['id2', '30'), [' **20/10/2023**<br> **27.** Dans le conteneur spark-client, créer le fichier Exemple.py suivant:<br>  $\frac{d}{dt}$  Créer un objet SparkContext<br>
sc = SparkContext<br>
sc = SparkContext("spark://172.18.0.2:7077", "Exemple.")<br>  $\frac{d}{dt}$  Donné **TP2: Créer un cluster Spark Standalone de 3 nœuds (9/9)**<br>
27. Dans le conteneur spark-client, créer le fichier Exemple.py suivant:<br>  $\begin{bmatrix}\n\frac{\partial G}{\partial x} & \frac{\partial G}{\partial y} = \frac{\partial G}{\partial x} + \frac{\partial G}{\partial y} + \frac{\partial G}{\partial z} + \frac{\partial G}{\partial z} + \frac{\partial G}{\partial z} + \frac{\$ **TP2: Créer un cluster Spark Standalone de 3 noeuds (9/9)**<br>
27. Dans le conteneur spark-client, créer le fichier Exemple.py suivant:<br>  $\pi$ Créer un objet Sparkontext("spark://172.18.0.2.7077", "Exemple ")<br>  $\pi$ Connées driv **Créer un cluster Spark Standalone de 3 noeuds** (9/9)<br>
ile conteneur spark-client, créer le fichier Exemple.py suivant:<br> *vun objet SparkContext*<br>
se = SparkContext<sup>1</sup> (Spark://172.18.0.2:7077", "Exemple ")<br>
des à troiter<br> # Créer un objet SparkContext **réer un cluster Spark Standalone de 3 nœuds (9/9)**<br>
conteneur spark-client, créer le fichier Exemple.py suivant:<br>
so *is troites*<br>
se = SparkContext("spark://172.18.0.2:7077", "Exemple ")<br>
se *is draiter*<br>
data = [['id1' # Données à traiter data = [('id1', '50'), ('id2', '30'), ('id1', '10'), ('id2', '20'), ('id1', '3'), ('id2', '7')] # Crée un RDD à partir du contenu de data RDD1 = sc.parallelize(data)<br># Utiliser groupByKey pour regrouper les pairs de RDD1 par clé **P2: Créer un cluster Spark Standalone de 3 nœuds (9/9)**<br>
Dans le conteneur spark-client, créer le fichier Exemple.py suivant:<br>
# Créer un objet SparkContext<br>
se = SparkContext("spark://172.18.0.2:7077", "Exemple ")<br>
# Do RDD2 = RDD1.groupByKey() # Itérer sur les groupes et agir sur les valeurs for key, values in RDD2.collect(): print(f"(Client: {key}, Montants:{list(values)})")

spark-submit --master spark://172.18.0.2:7077 exemple.py